**Exile Of The Gods Nulled Free Registration Code Free Download [Latest]**

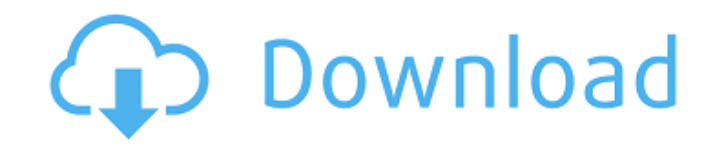

RPG Maker MV has some game design concepts that are incompatible with RPG Maker MZ and V. That's why in this pack, you will find 6 styles of tiles used in the Elemental Dungeon of RPG Maker MV. \* The style of tiles used in compatible with RPG Maker MV. \* However, please be aware that the upgrade and battle system of this game is different from that of the games in the Elemental Dungeon of RPG Maker MV. It is best to start with RPG Maker MV. Character 1 Monster 1 Item 1 Event 1 Style of the Tile 1 Style of the Background 1 Style of the Skill Map 12 Items 1 Skill 1 Spell About The Character It's a real Ryu-chan with a sword, s... =============================== Guardian of Darkness ============================== ============================== Guardian of Darkness is ready to battle the Game Master and its demon allies. ============================== ============================== ============================== ============================== To get the Guardian, go to the Shrine of Darkness located in the Valley of Darkness. ============================== =============================================================== =============================================================== =============================================================== ============================================================

Although the games are quite easy to play even without javascript, you may skip this step if you are having Javascript problems on your browser. Well this is just a safety precaution. You can always test with chrome, firef 2. **Download and install bouncy Bob**.

## **Features Key:**

Classic Bobble-ball action. 2 Player matches. Intuitive controls that you control with your mouse. Play anytime, anywhere. 3D Graphics

## **How to Play:**

To play this game, here are the key steps and you can follow them to play the game with ease:

## 1. **Install a browser with scripting and HTML5 support**.

You can download the firmware or get it online from www.lucopu.com

- 3. **Download and install Bouncy Bob 2.** We have provided links to the latest firmware so you don't have to bother trying to figure out how to install the game on your computer.
- 4. **Replace the firmware present in your bob to the one downloaded in step 3**.
- 5. **Insert the game on your motherboard and**